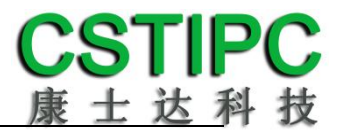

# 使用产品之前请仔细阅读产品说明书

# **K-U67MV** 主板说明书

# 版本:**v1.0**

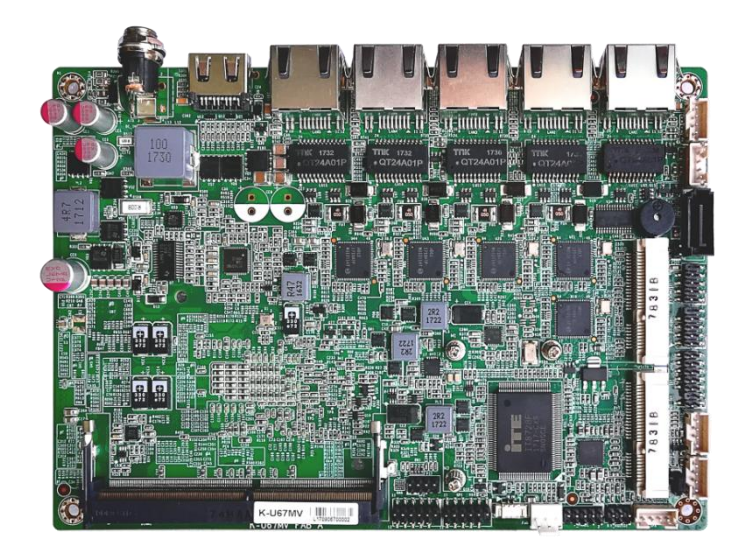

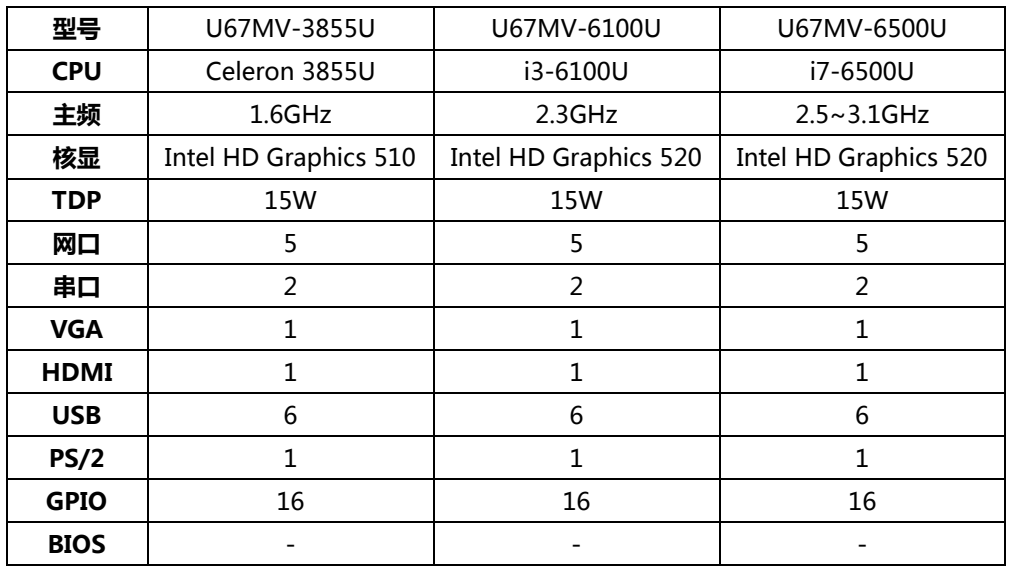

# **K-U67MV** 主板型号差异表

# CSTIPC<br>康士达科技

### 目录

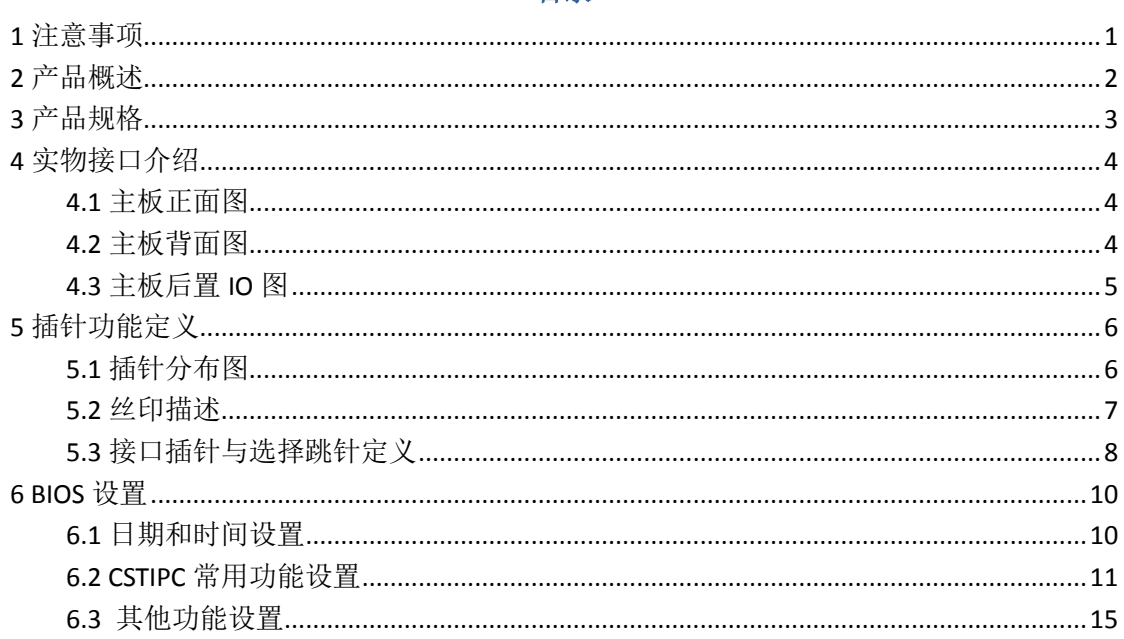

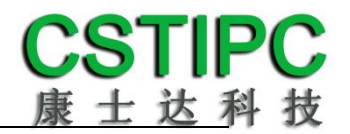

# **1** 注意事项

#### <span id="page-3-0"></span>商标

本手册所提及的商标与名称都归其所属公司所有。

#### 注意

1. 使用前,请先详细阅读说明书,避免误操作导致产品损坏;

2. 请将此产品放置在-20℃<=工作环境<=70℃、95%RH 的环境下,以免因过 冷.热或受潮导致产品损坏;

3 请勿将此产品做强烈的机械运动,以及在没有作好静电防护之前 对此产品操作;

4. 在安装任何外接卡或模组之前,請先关闭电源;

5.请确保外接入电源在 9~36V, 以免造成主板损坏;

6. 禁止对主板产品进行私自更改.拆焊,我们对此所导致的任何后 果不承担任何责任;

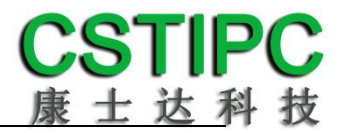

# **2** 产品概述

### <span id="page-4-0"></span>感谢您选购 **K-U67MV** 主板!

K-U67MV基于Intel Sky Lake平台,采用3855U/i3-6100U/i7-6500U处理器。主 板尺寸165\*115mm, 4寸主板结构。

该主板配备1个DDR4 SO-DIMM内存插槽,最大内存支持为16GB;板载VGA、 HDMI接口,支持4K超高清显示输出;前置音频插针含Line-out和MIC-IN,且板载 2W功放接口;集成1个SATA3.0 硬盘接口,1个mSATA卡接口;板载5个Intel千兆 网口,其中支持4个POE功能;1个标准的Mini-PCIE接口,并配有1个SIM卡座, 支持无线WIFI/3G/4G;集成6个USB接口,其中4个为USB3.0;集成2个COM插针, 支持1个RS232/RS485接口;并集成1个PS2插针,2组8路GPIO插针;主板采用9~36V 直流供电;

#### 主板特点:

★基于Intel Sky Lake U系列处理器 ★5个Intel千兆网口,支持4个POE ★16\*GPIO、6\*USB、2\*COM ★9~36V宽电压输入

# **3** 产品规格

## <span id="page-5-0"></span>主板规格表

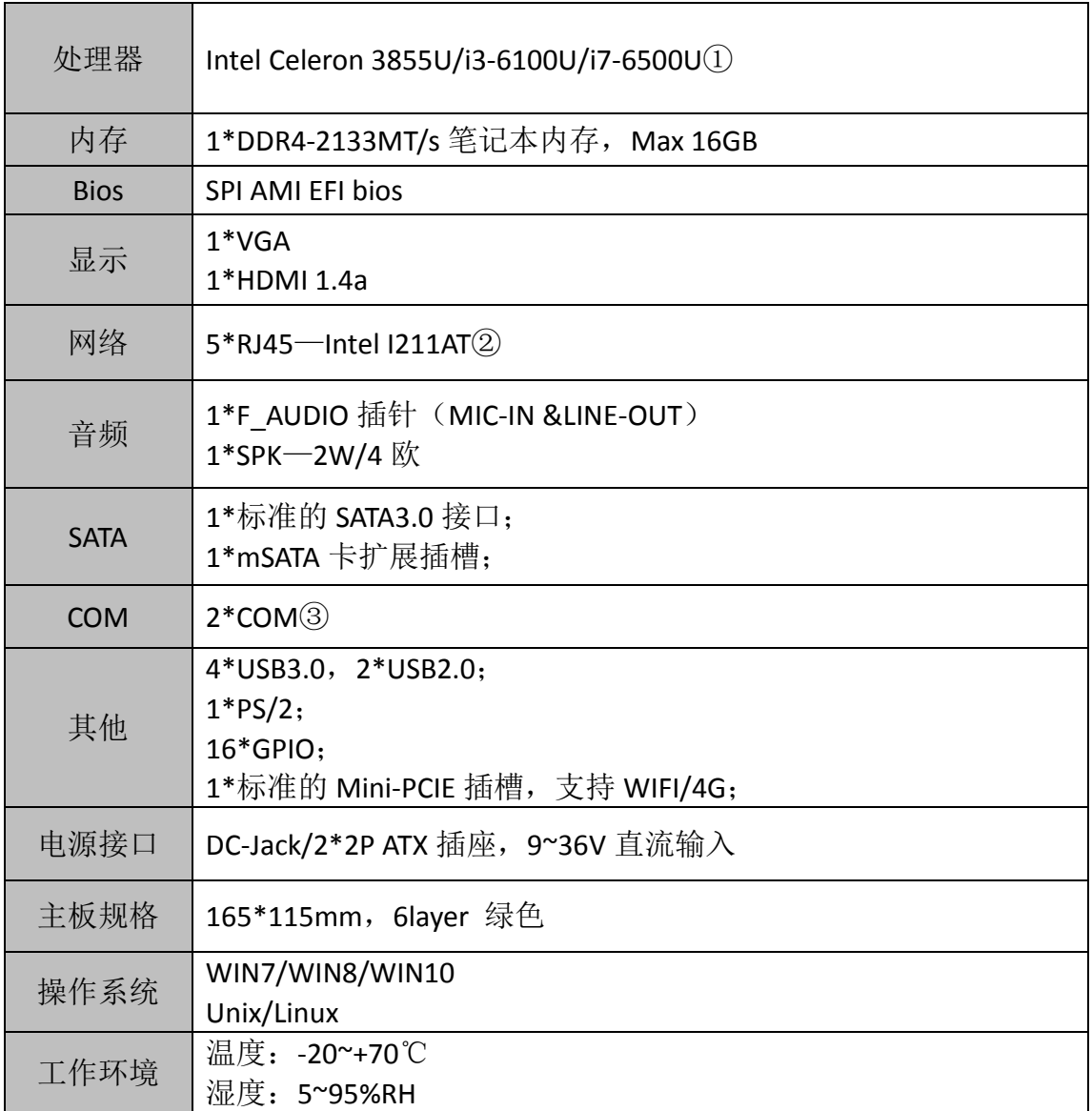

备注:

①赛扬 3855U 处理器:双核,双线程,主频 1.6GHz; 显卡: Intel® HD Graphics 510;

I3-6100U 处理器:双核,四线程,主频 2.3GHz; 显卡:Intel® HD Graphics 520;

I7-6500U 处理器:双核,四线程,主频 2.5~3.1GHz;显卡:Intel® HD Graphics 520;

②LAN1、LAN2、LAN3、LAN4 支持 POE,符合 802.3af 标准( 单口最大 15.4W),POE 总功率不超过 45W;

③串口 1 为标准 RS232 接口,串口 2 支持 RS232/RS485。

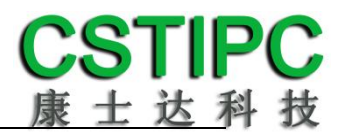

# **4** 实物接口介绍

<span id="page-6-1"></span><span id="page-6-0"></span>**4.1** 主板正面图

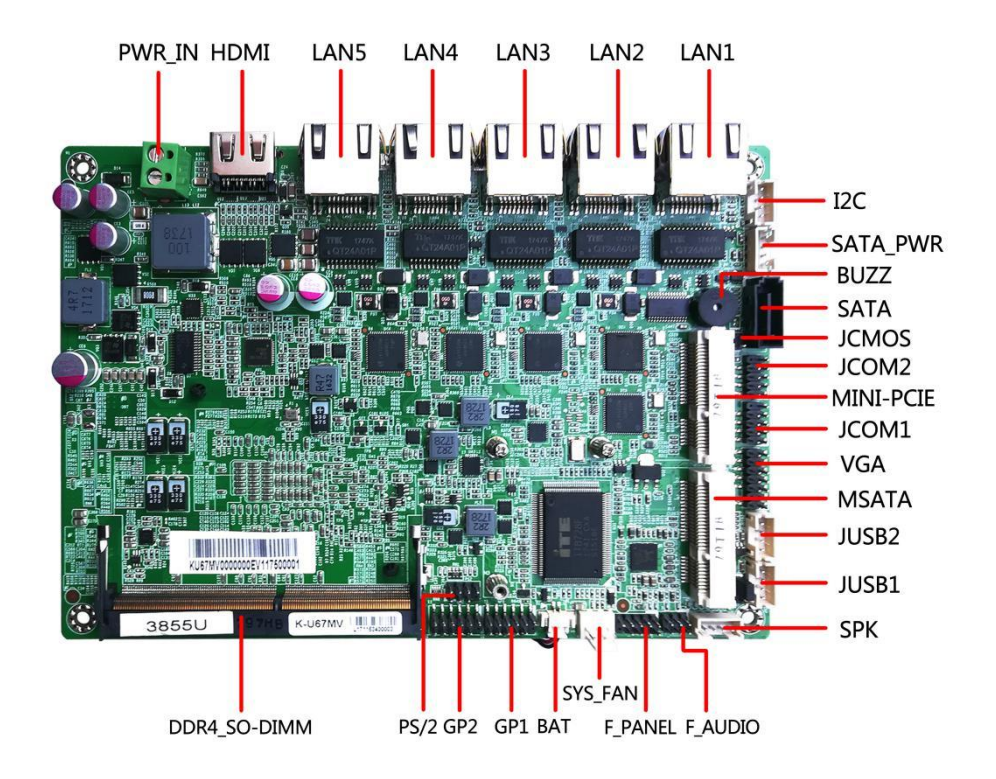

<span id="page-6-2"></span>**4.2** 主板背面图

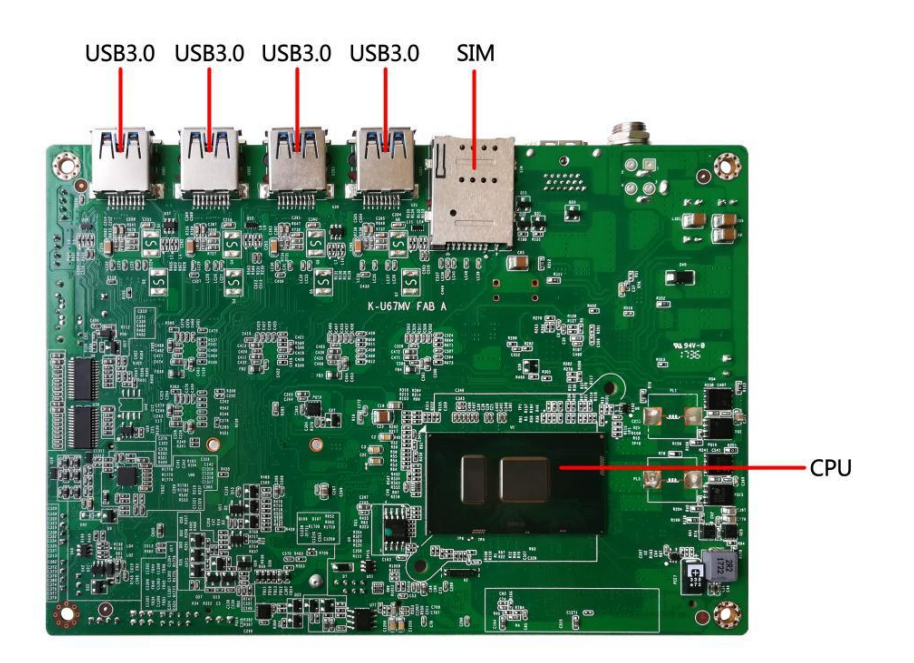

# <span id="page-7-0"></span>**4.3** 主板后置 **IO** 图

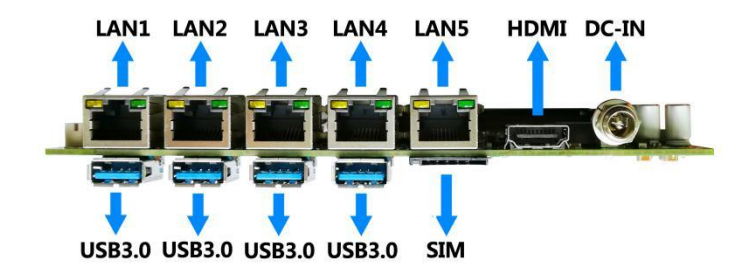

注意: 主板上插针中的起始针第 1PIN 识别方式为: 1 有白色加粗丝印标示; 2 主板背面看到的针脚为方孔。

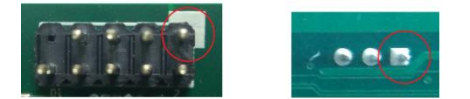

**5** 插针功能定义

# <span id="page-8-1"></span><span id="page-8-0"></span>**5.1** 插针分布图

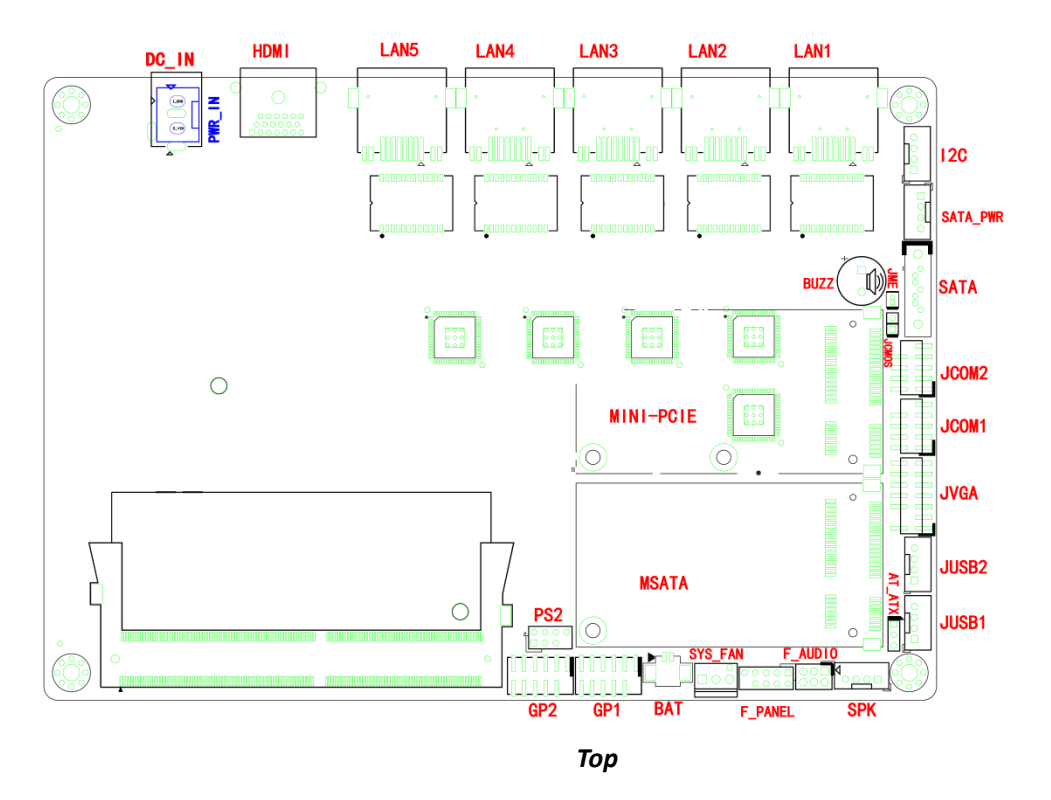

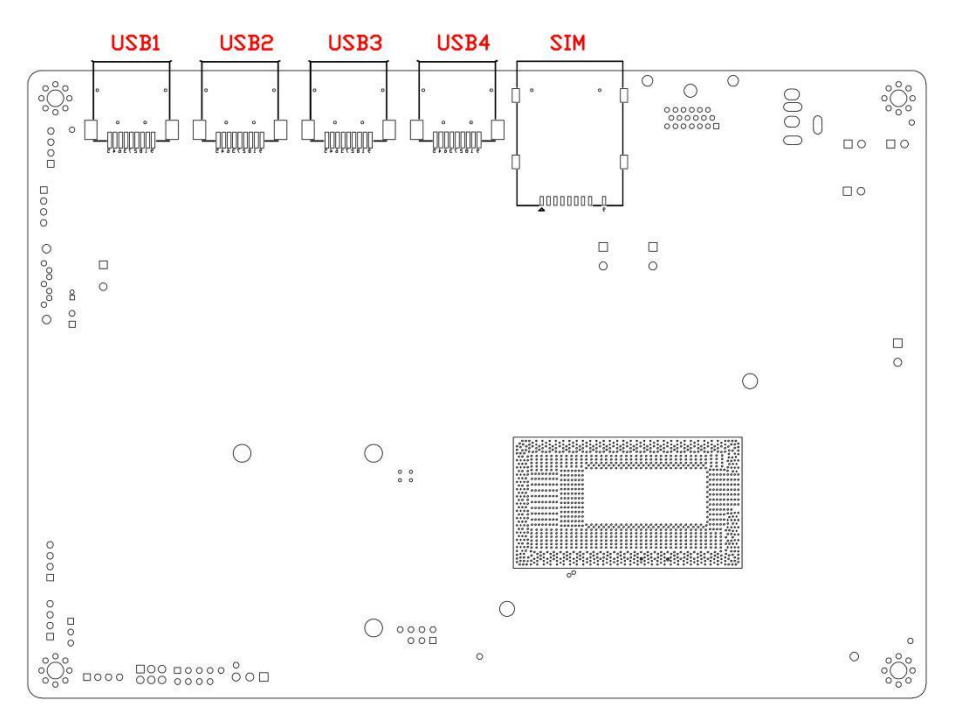

*Bottom*

# <span id="page-9-0"></span>**5.2** 丝印描述

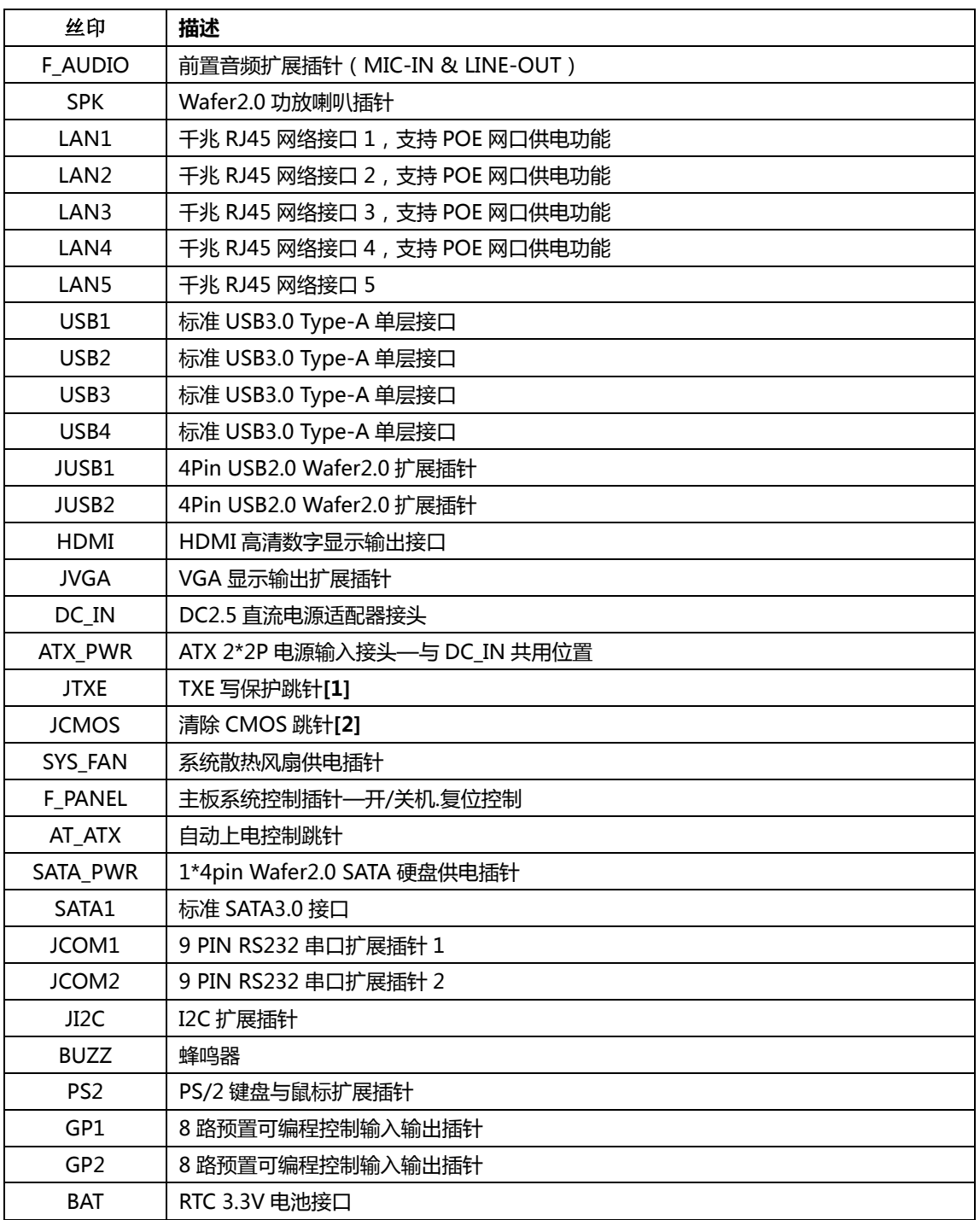

备注:

**[1]**JME 跳针 1-2P 短路状体为解锁状态,可对其进行重写操作。 **[2]**JCMOS 跳针 2-3P 短路可清除 CMOS 设置信息。

# <span id="page-10-0"></span>**5.3** 接口插针与选择跳针定义

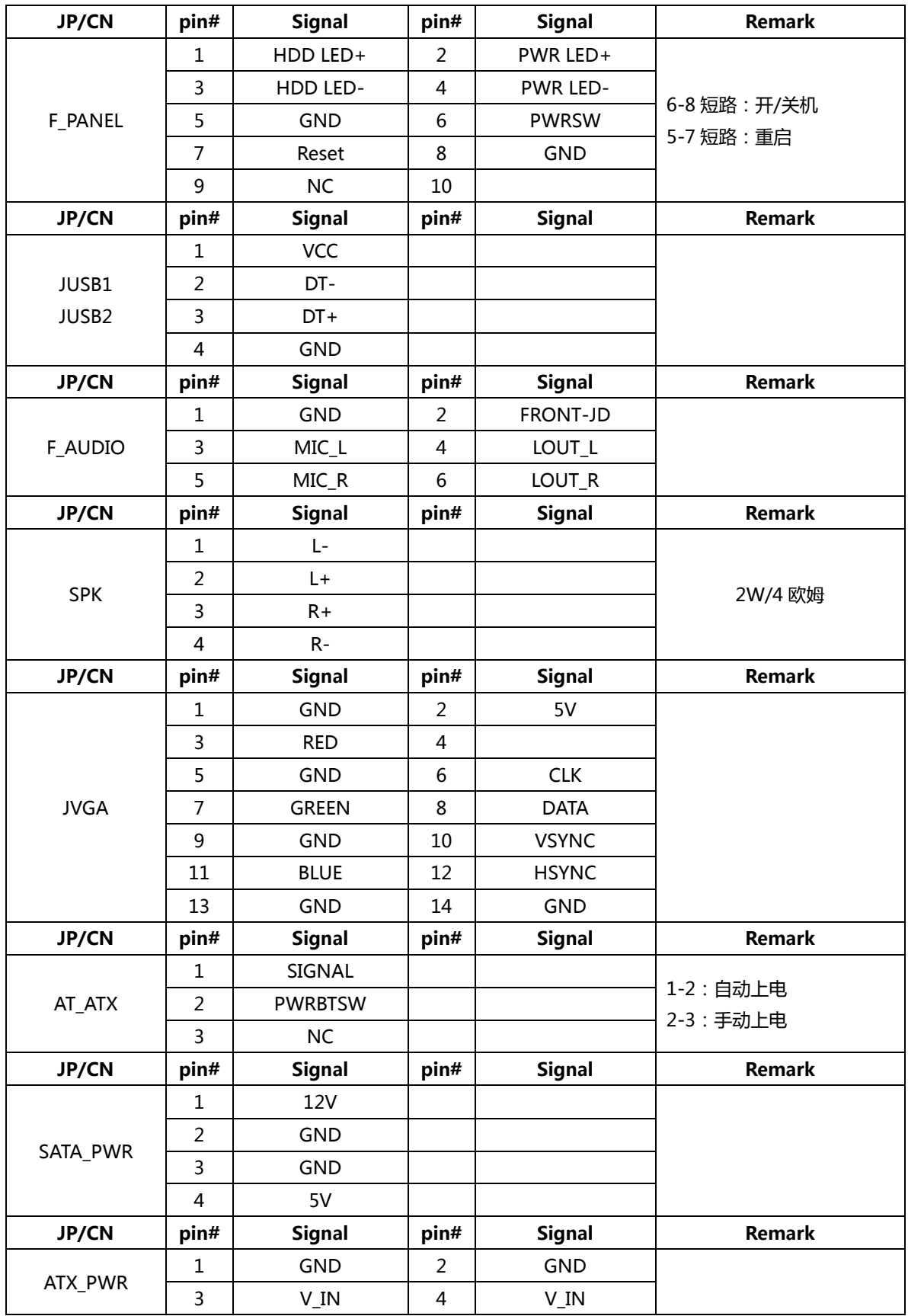

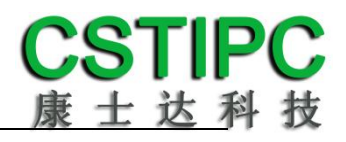

# 主板插针、跳线定义 **2**

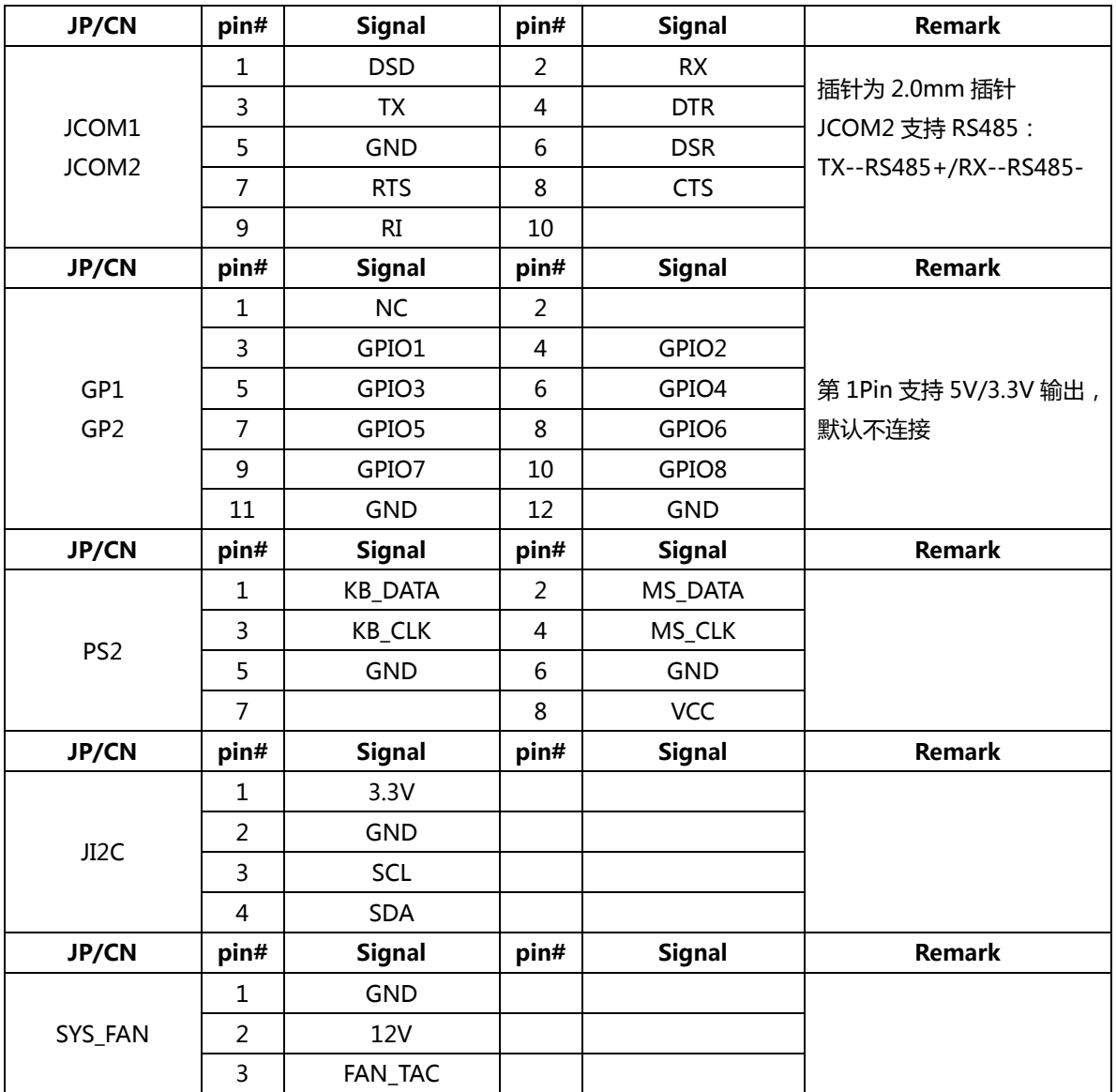

# **6 BIOS** 设置

### <span id="page-12-0"></span>在开机运行时,按下键盘上的<**F2**>键即可进入 **BIOS** 设定程序 设置结束后,需按 **F10** 或者通过 **<Save & Exit>**中的保存选项,当前设置才能生效

# <span id="page-12-1"></span>**6.1** 日期和时间设置

当你进入 BIOS 的设定界面时, 所出现的第一个界面就可以设定日期和时间, 如下所示:

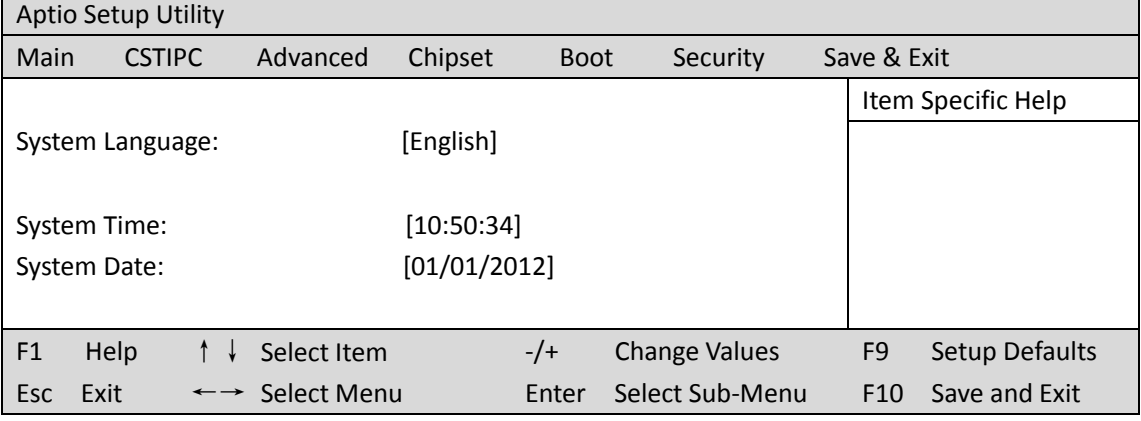

System Time: 设置时间; System Date: 设置日期。

# <span id="page-13-0"></span>**6.2 CSTIPC** 常用功能设置

### **1.**来电开机设置

进入 BIOS 设置界面,选择<CSTIPC> → <AC Power Loss Setting>,对选项进行设置,选择 "Power ON"则启动来电开机功能,改为"Power Off",则关闭来电开机功能。

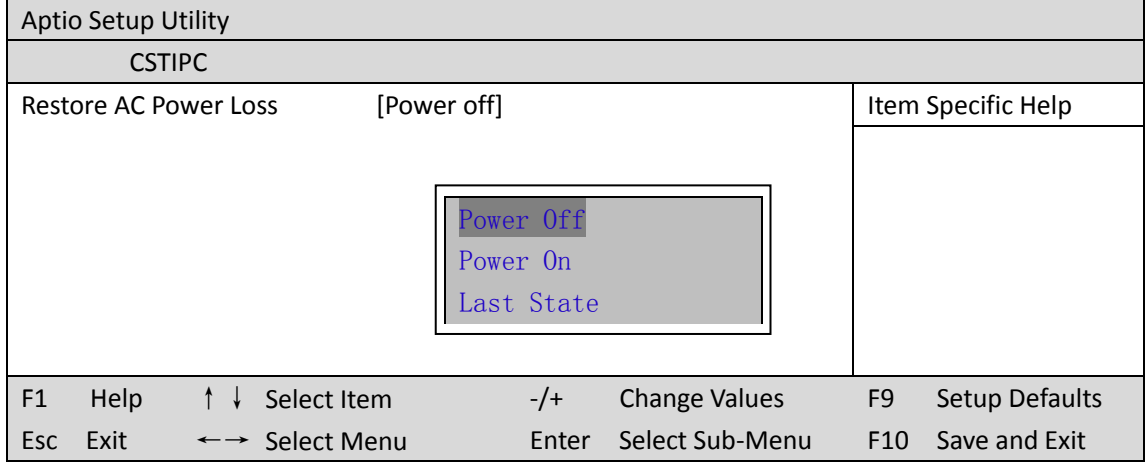

### **2.**看门狗设置

进入 BIOS 设置界面,选择<CSTIPC> → <Watchdog Setting>,根据自己的需要,对<Watchdog Setting>选项进行相关设置,如下图所示:

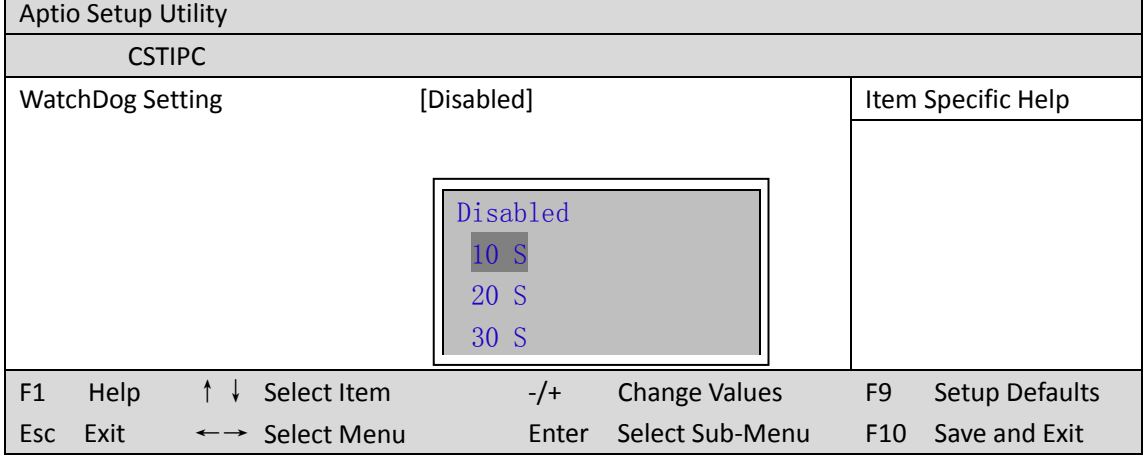

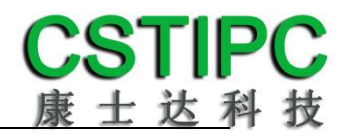

### **3.**定时开机功能

进入 BIOS 设置界面, 选择<CSTIPC> → <S5 RTC Wake Setting> → <Wake system with Fixed Time>选项, 将默认值设置为"Enable"之后, 可根据自己的需要, 设置定时开机时间, 如 下图所示:

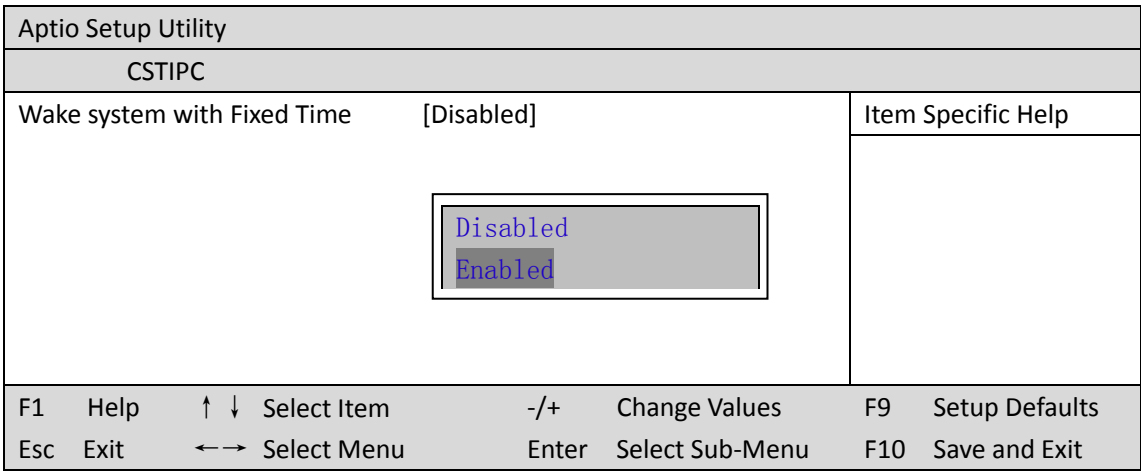

分别设置开机的时/分/秒,如 8:30:00

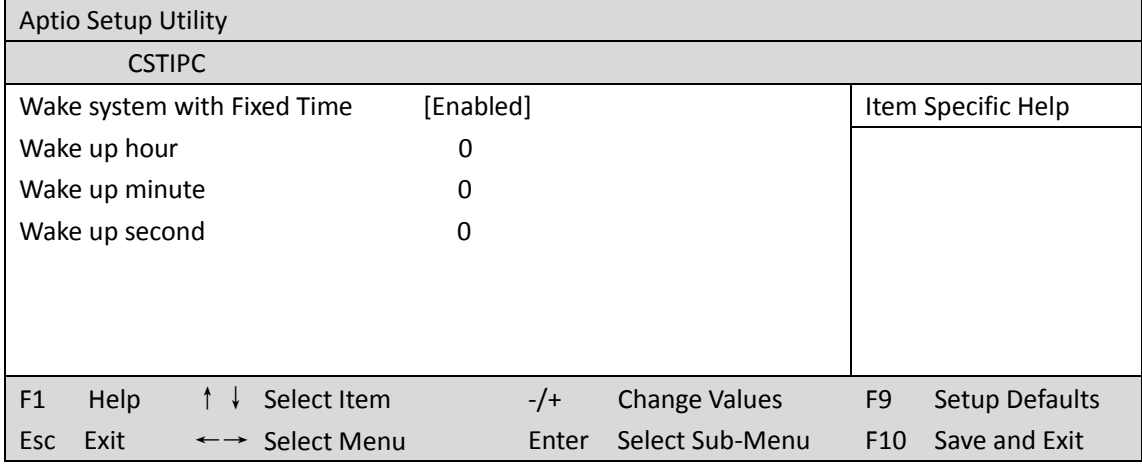

备注: 设定 ok 后, 表示每天这个时间, 主板会自动开机

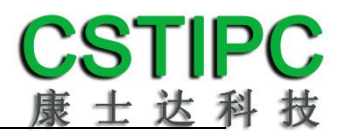

### **4.PXE** 启动功能(无盘启动)

进入 BIOS 设置界面,选择<CSTIPC> → <LAN PXE Setting> → <Network>选项,将默认值改 成"LAN1", 完成 PXE 启动功能设置, 如下所示:

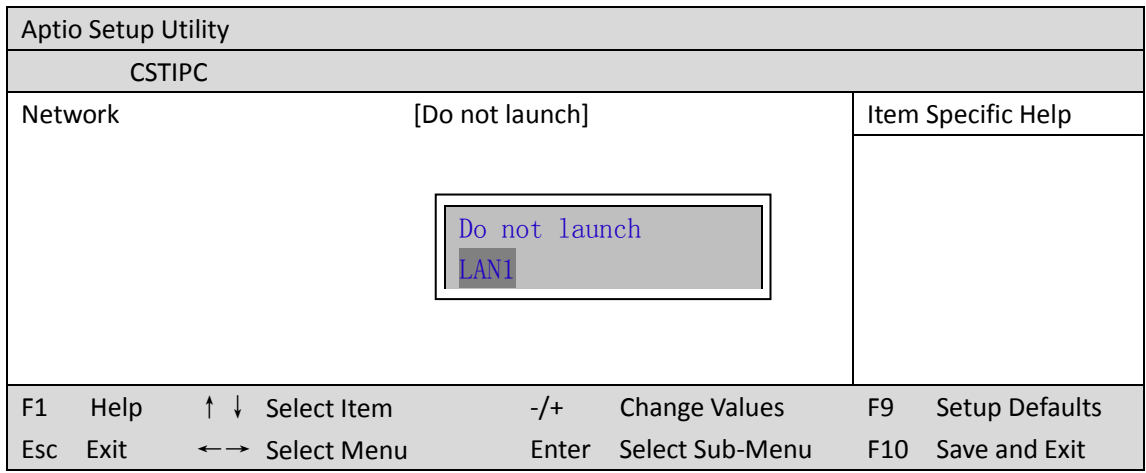

### **5.SATA HDD** 模式选择

进入 BIOS 设置界面中, 选择<CSTIPC> → <SATA Model Setting> , 对<SATA Mode Selection> 项进行设置,如下所示:

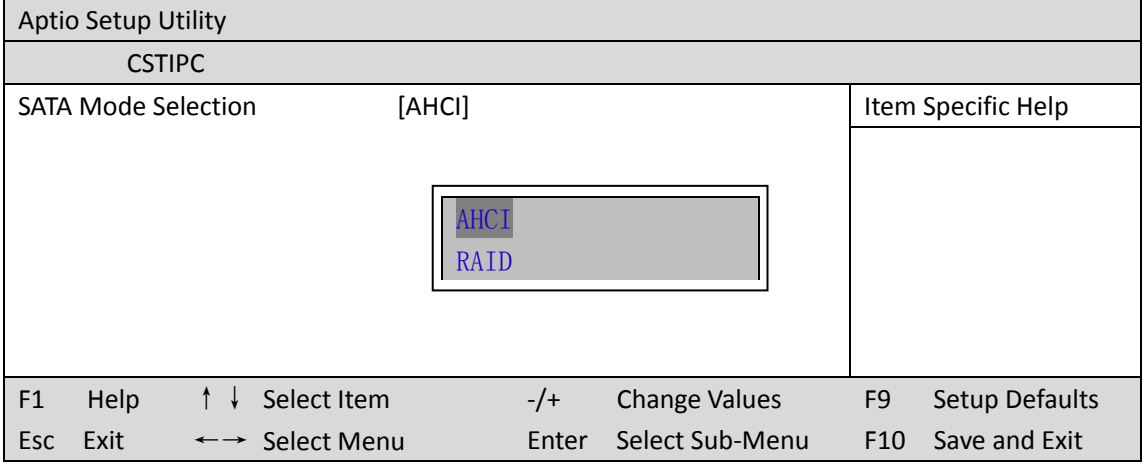

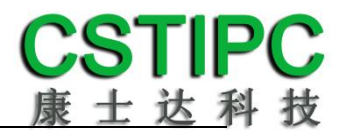

## **6.bios** 刷写关闭 **bios** 写保护功能

更新 bios 前, 需先把 bios 写保护功能选项关闭才能执行, 具体是:

进入 BIOS 设置界面,选择<CSTIPC> → <Special Setting> → <BIOS Lock>选项,将此选项设置 为"Disable",如下所示:

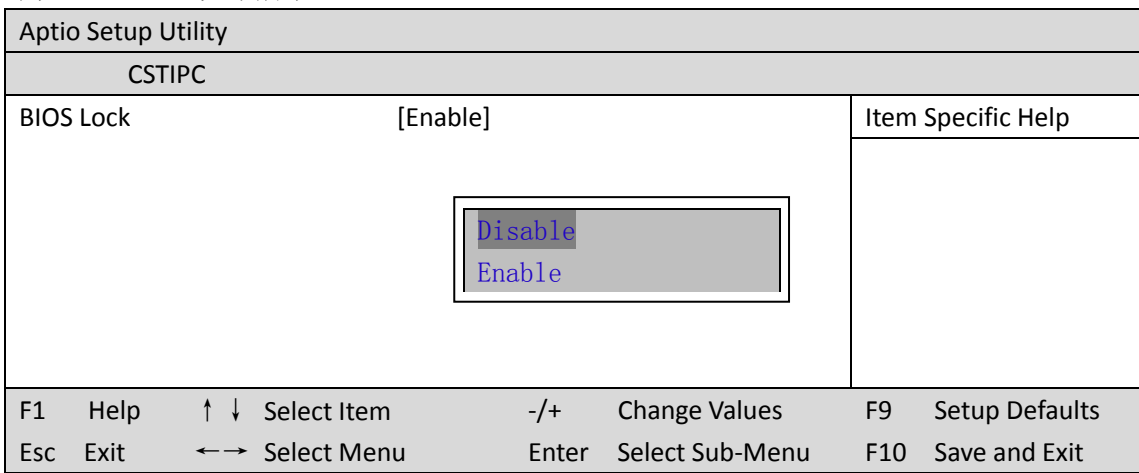

# <span id="page-17-0"></span>**6.3** 其他功能设置

### **1.boot** 设置功能

进入 BIOS 设置界面中,选择<boot>选项,进入后,设置需要的启动顺序,如下所示:

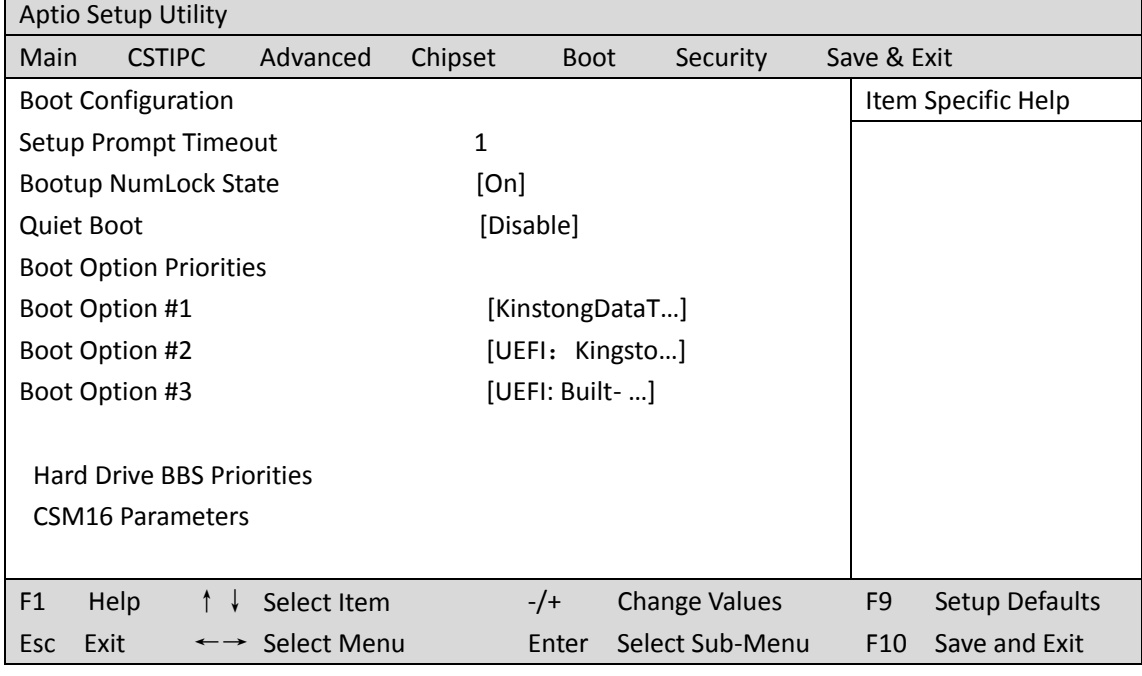

选择<Hard Driver BBS Priorities> → <Boot Option #1>, 设置 Boot 启动首选项。

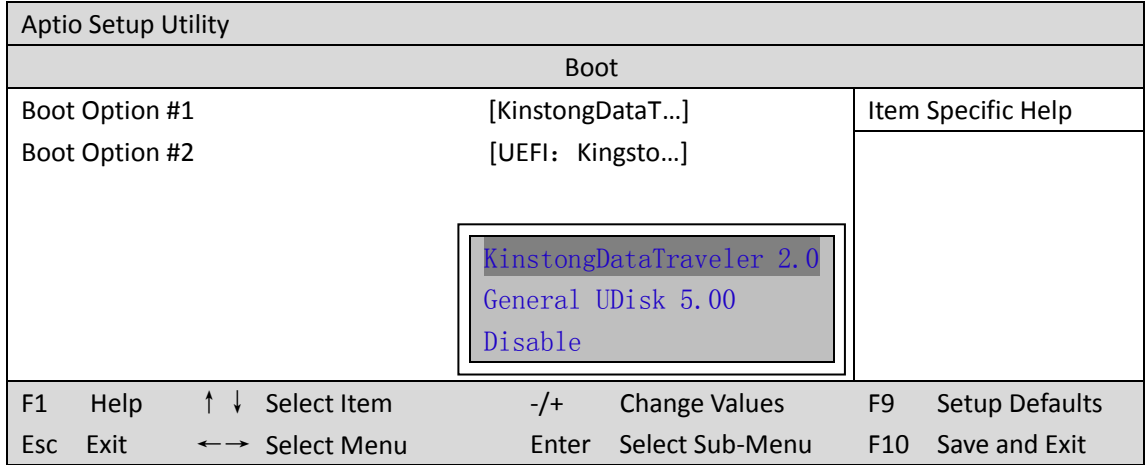

备注:可依次对后续选项进行设置,设定启动优先级顺序。

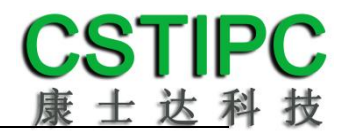

### **2.**共享内存设置功能

进入 BIOS 设 置界面 ,选 择 <Chipset> → <Systems Agent Configuration> → <Graphics Configuration>,进入后,设置 DVMT 功能,如下所示:

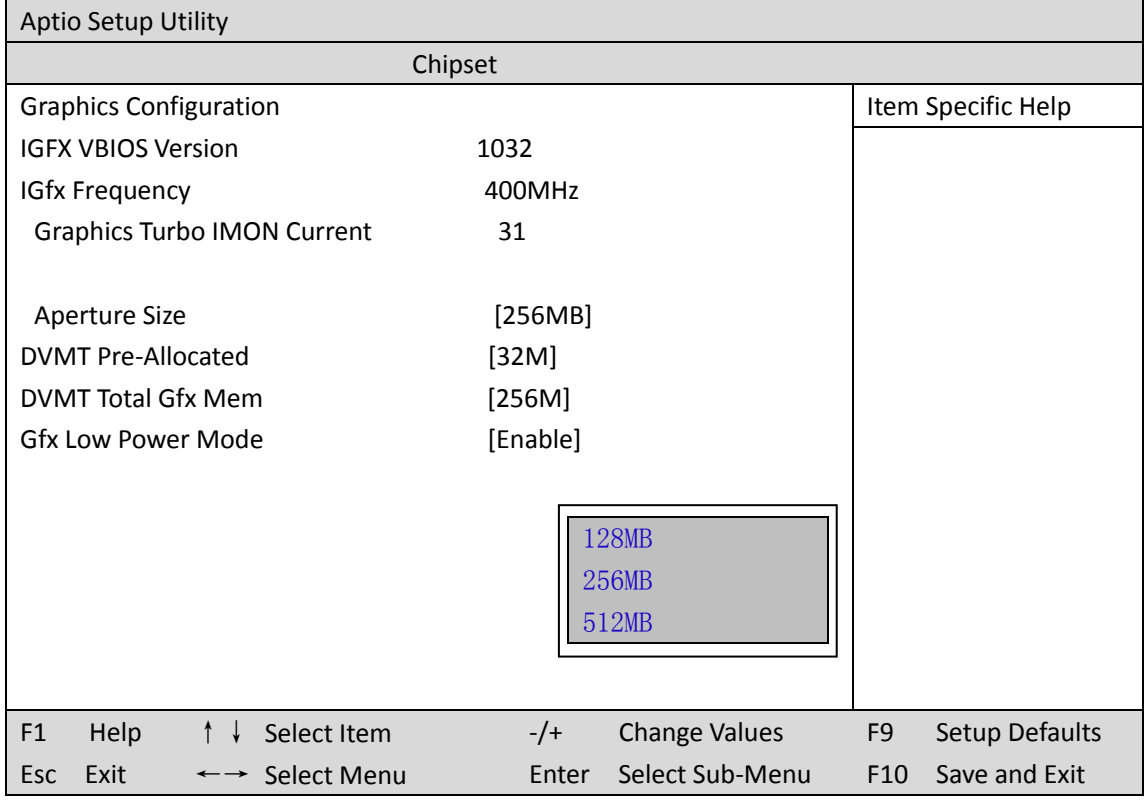

备注: 选择"MAX",最大可共享 1GB(使用的内存容量为 2GB 以上时)的内存用于图形处 理

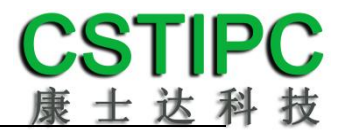

#### **3.**温度、电压和 **FAN** 转速侦测

进入 BIOS 的 CMOS 置界面后,按选择<Advanced> → <Hardware Monitor>,进入此界面,可 以看相关侦测值,如下所示:

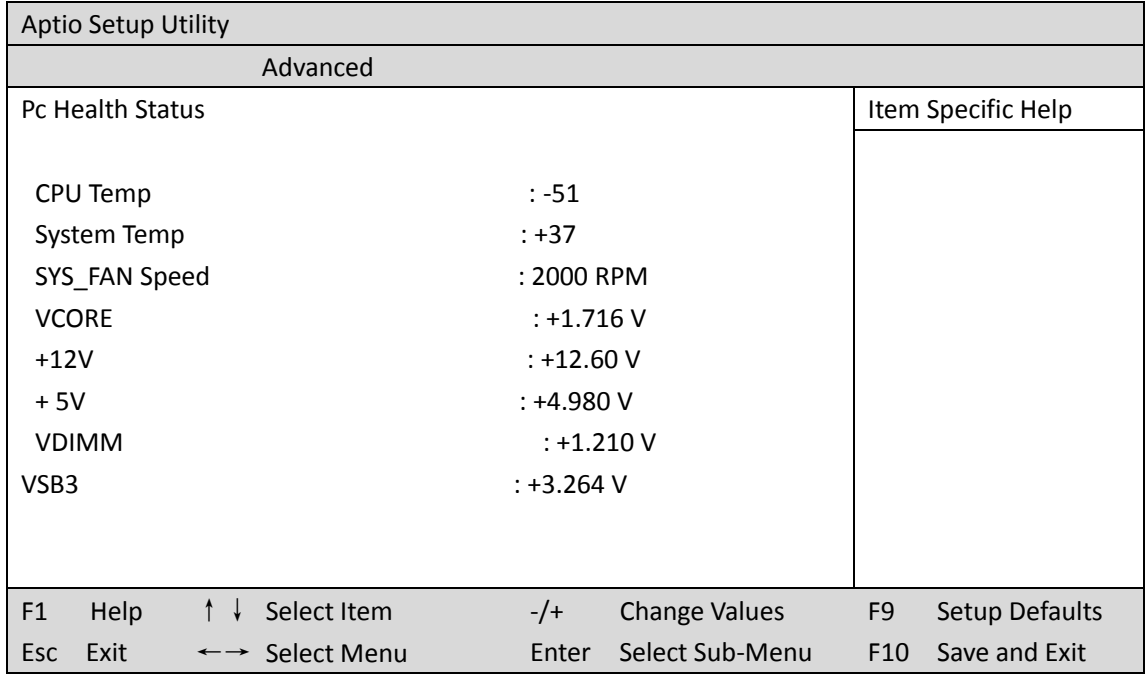

备注: 此 bios 不显示 CPU 温度, 显示 CPU 温度控制值(把 CPU 承受的最高温度值设为 0), 控制值为显示数, 是表示离 CPU 最高承受值的差值, 如上图所示-51, 表示离 CPU 最高承受 温度(100℃)还有 51 度:

### **4.**密码设置功能

进入 BIOS 设置界面中,选择<Security>选项,进入后,设置超级用户密码和普通用户密码, 如下所示:

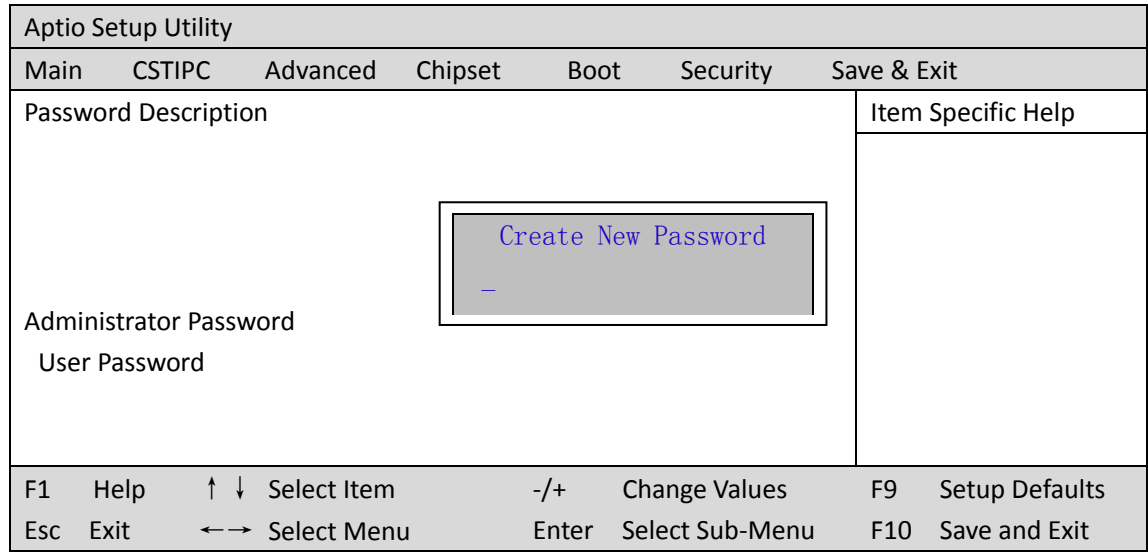

### **5.**优化**.**保存设置功能

进入 BIOS 设置界面中,选择<Save & Exit>选项,进行优化.保存设置,如下所示:

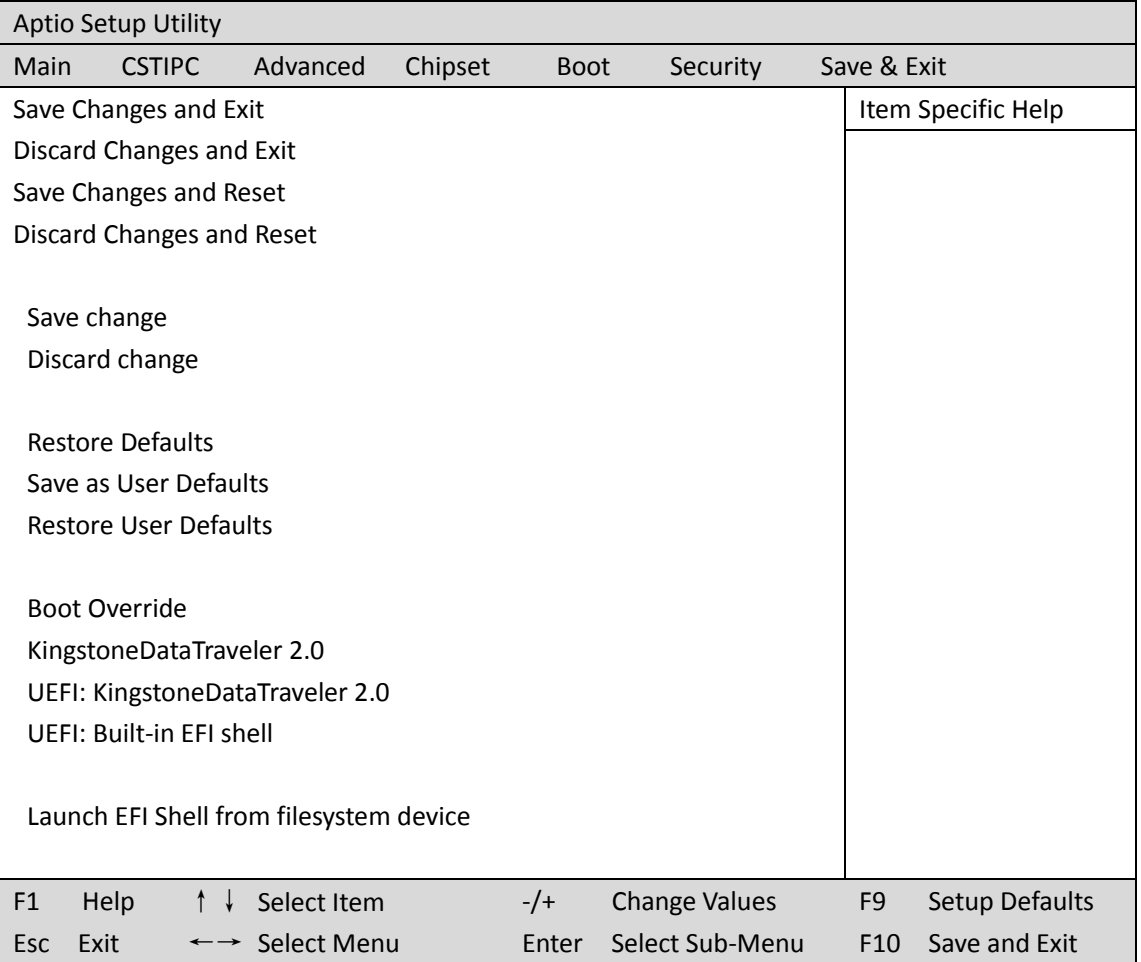

**Save changes and Exit**: 保存当前设置,并退出 BIOS 设置界面,当前设置生效; Discard changes and Exit: 不保存当前设置, 并退出 BIOS 设置界面; **Save changes and Reset**: 保存当前设置,并重启电脑,当前设置生效; **Save changes**: 保存当前设置,不退出 BIOS 设置界面; **Discard changes**: 放弃当前设置,回退到更改操作之前的设置; **Restore Defaults**: 加载出厂默认设置为当前设置,需保存退出后生效; **Save as User Defaults**: 当前设置保存为用户默认设置; **Restore User Defaults**: 加载用户默认值作为当前设置,需要保存才能生效。